# WGV

## **Tippgeber – Anleitung für die Registrierung**

## **WGV Tippgeber**

• Bisher konnten nur Firmen, Vereine und Makler/Finanzdienstleister vom Tippgeber-Modell profitieren. Ab sofort ist dies auch für Privatpersonen bzw. Mitarbeiter der WGV möglich.

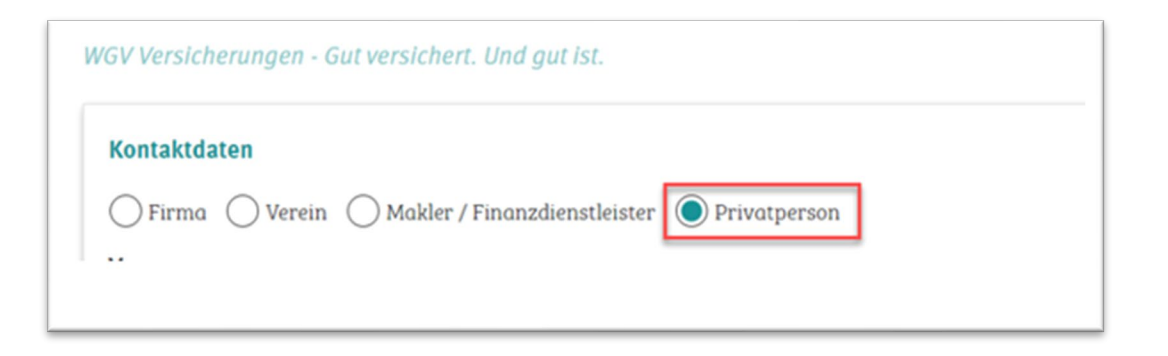

• Über die WGV Homepage haben Sie die Möglichkeit sich als Tippgeber bei uns zu registrieren. Die Registrierung ist kostenfrei und kinderleicht.

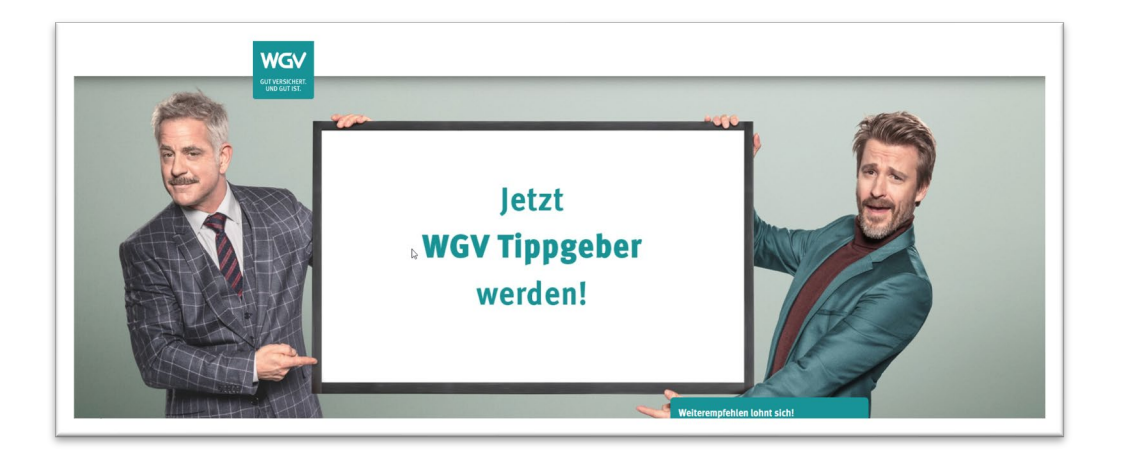

### **Wie funktioniert es?**

• Registrierung auf [www.wgv.de/tippgeber](http://www.wgv.de/tippgeber)

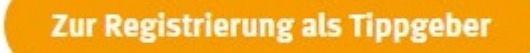

• Nachdem Sie Ihre Kontaktdaten und Bankverbindung eingegeben haben, sehen Sie auch schon den Tippgebervertrag und die Tippgeberhinweise

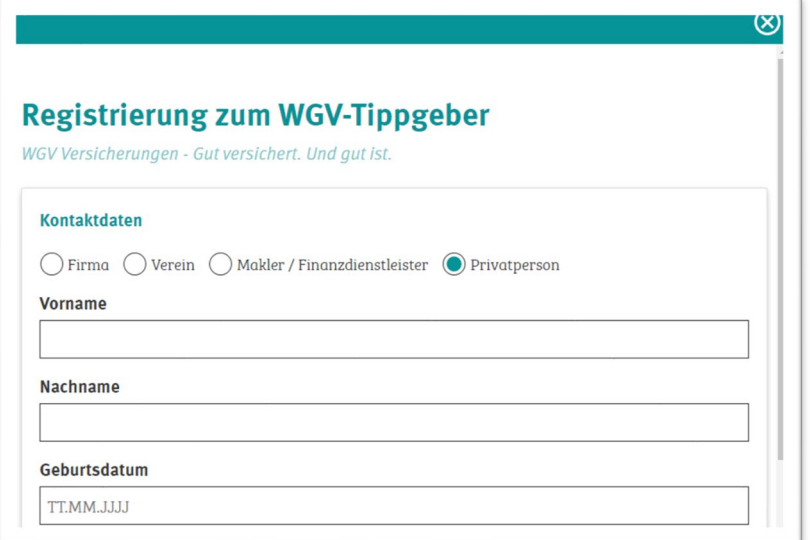

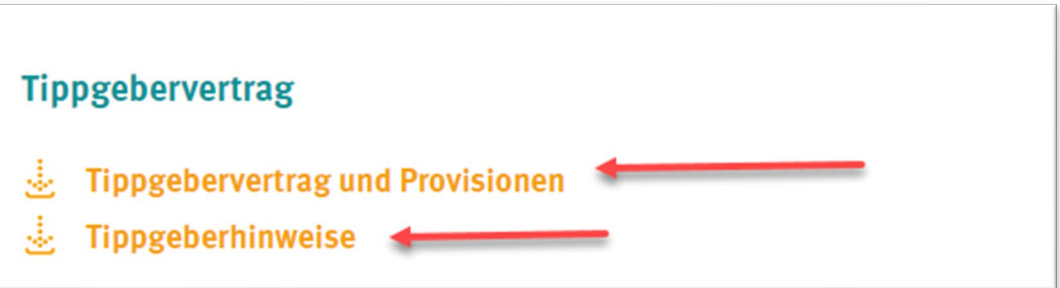

## **Tippgebervertrag**

• Im Tippgebervertrag können Sie vorab die Provisionssätze ansehen

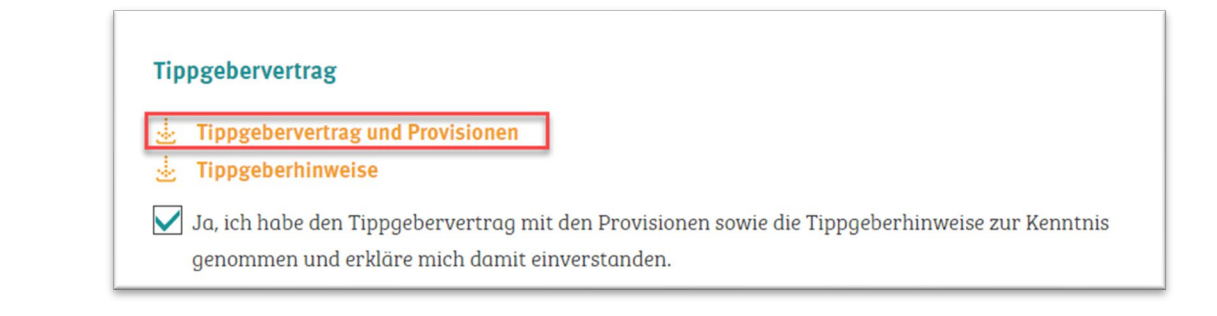

• Unter den Tippgeberhinweisen finden Sie nochmal wichtige Informationen, die Sie sich vorab anschauen sollten

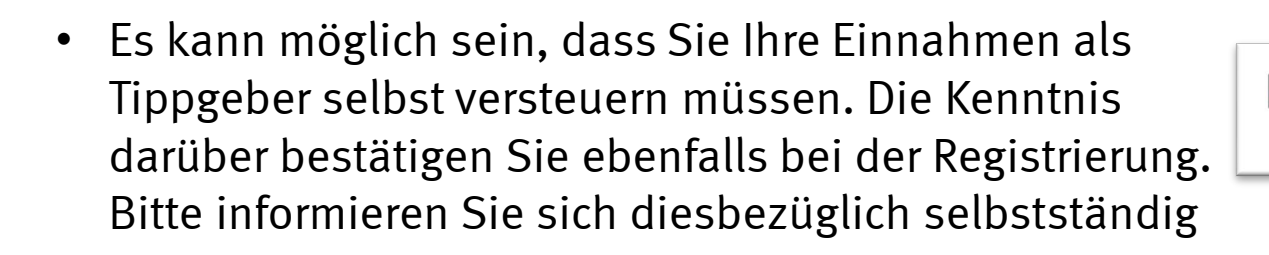

**Tippgebervertrag Tippgebervertrag und Provisionen** Tippgeberhinweise

Ja, ich habe zur Kenntnis genommen, dass die Einnahmen aus der Tippgebertätigkeit gegeben falls versteuert werden müssen.

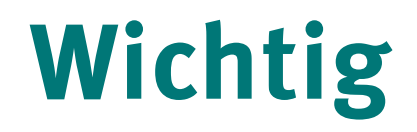

Bitte beachten Sie, dass Sie die Versicherungen als Privatpersonen und **NICHT** als Mitarbeiter der WGV vermitteln

-> Als Tippgeber sind Sie nicht befugt, Kunden zu beraten und die Provision wird erst nach Abschluss über

Ihre Homepage generiert (3 Monate nach Zahlung der Erstprämie)

 $\mathbf{e}^{\mathbf{e}}$   $\mathbf{e}^{\mathbf{e}}$   $\mathbf{e}^{\mathbf{e}}$   $\mathbf{e}^{\mathbf{e}}$   $\mathbf{e}^{\mathbf{e}}$   $\mathbf{e}^{\mathbf{e}}$   $\mathbf{e}^{\mathbf{e}}$   $\mathbf{e}^{\mathbf{e}}$   $\mathbf{e}^{\mathbf{e}}$   $\mathbf{e}^{\mathbf{e}}$   $\mathbf{e}^{\mathbf{e}}$   $\mathbf{e}^{\mathbf{e}}$   $\mathbf{e}^{\mathbf{e}}$   $\mathbf{e}^{\mathbf{e$ 

Ja, ich habe zur Kenntnis genommen, dass ich einen Interessenten zu einer Versicherung nicht beraten darf. Dies darf nur durch Mitarbeiter oder Vermittler der WGV erfolgen.

• Nach der Registrierung erfolgt der Versand einer E-Mail zur Verifizierung Sehr geehrte/r Tippgeber-Interessent/in, wir freuen uns, dass wir Sie als WGV Tippgeber begrüßen dürfen. Um die Anmeldung abzuschließen, klicken Sie bitte auf den Link

Registrierung bestätigen

• Nachdem die E-Mail verifiziert wurde, wird der Tippgeberlink generiert und Ihnen per E-Mail zugeschickt

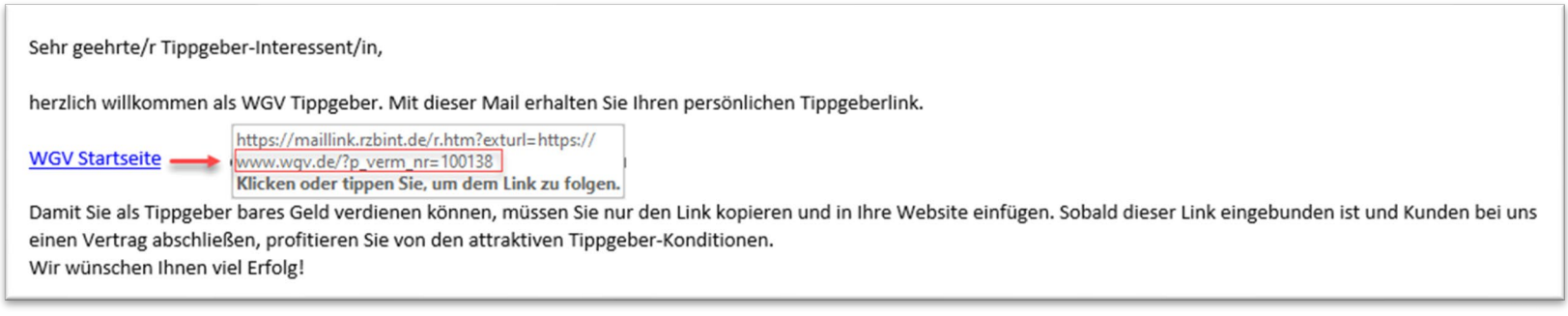

• Nachdem Sie Ihren Link geöffnet haben, kommen Sie ganz normal auf eine WGV-Homepage, in der Ihre Tippgebernummer automatisch hinterlegt wird

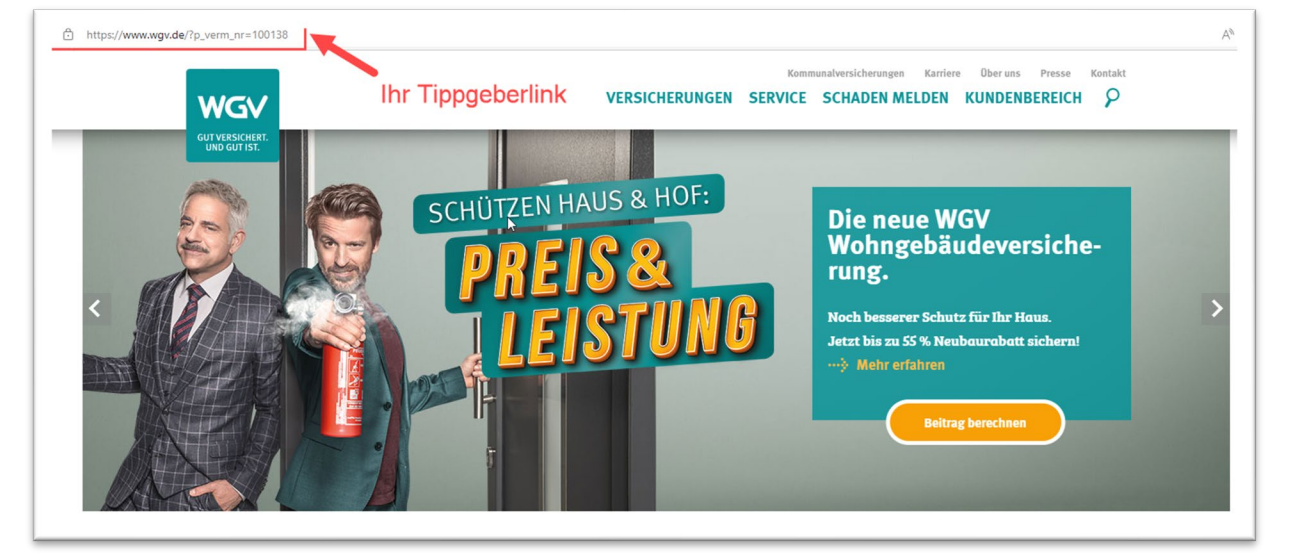

• Den Link können Sie, wie gewohnt kopieren und Familie, Freunden oder Bekannten weitergeben, um Provision zu generieren

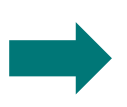

Ausschließlich über diesen Link eingereichte Anträge/Verträge können provisioniert werden

Die Provision wird erst mit Zahlung der Erstprämie, spätestens nach drei Monaten ausbezahlt

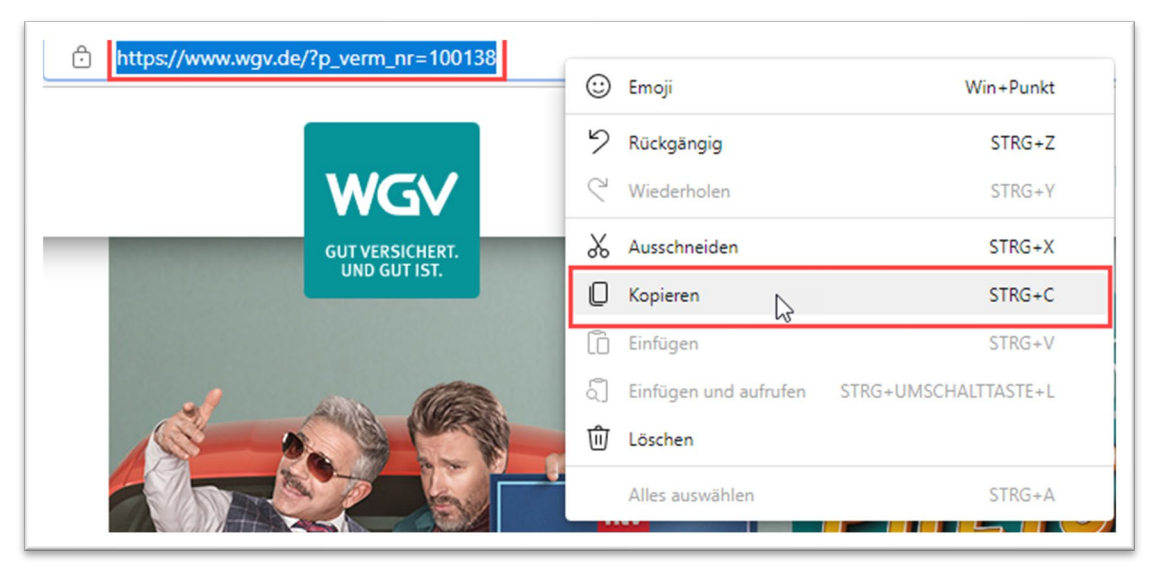

### **Kurzanleitung für Ihre Freunde und Familie**

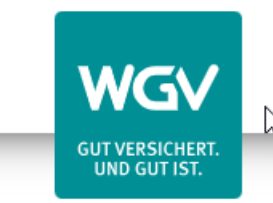

**All Kommunalversicherungen** MeineWGV Q Suche Schaden melden **2** Kontakt **Karriere** Haus, Haftung & Recht Gesundheit & Vorsorge Reise & Freizeit **Auto & Mobilität Service** 

• Auf Ihrer Website kann man dann die jeweilige Versicherungssparte auswählen. Ihre Vermittlernummer wird immer in den jeweiligen Versicherungsrechner übergeben.

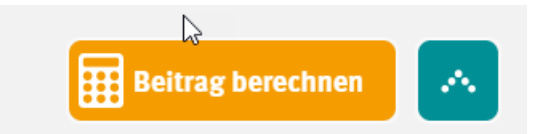

• Uber den "Beitrag berechnen" Button, gelangen Sie dann in den jeweiligen Rechner. Dort müssen dann die persönlichen Angaben des Versicherungsnehmers ausgefüllt werden.

#### **Wir würden uns freuen, Sie als Tippgeber zu gewinnen.**

Die in dieser Präsentation vorgestellten Konzepte, grafischen Gestaltungen, Fotografien, Videos und Texte sind geistiges Eigentum der WGV und sind urheber- sowie nutzungsrechtlich geschützt.

Alle Rechte liegen bei der WGV. Die Wiedergabe in gedruckter oder elektronischer Form sowie die Verwendung von Inhalten, Ideen, textlichen und visuellen Darstellungen auch in abgeänderter Form bedarf der ausdrücklichen Zustimmung.

Württembergische Gemeinde-Versicherung a.G. Tübinger Str. 55 70178 Stuttgart Tel: 0711 1695-1500 wgv.de